**وزارة المالیة مصلحة الضرائب المصریة الضرائب العامة على الدخل**

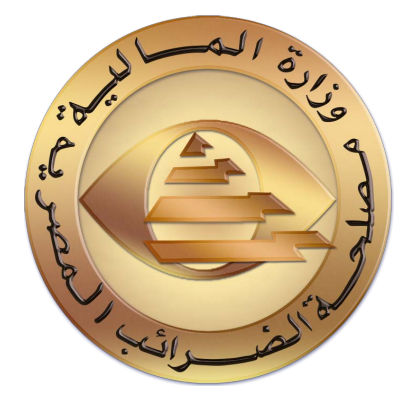

**دلیل استیفاء إقرار** 111 **الإقرار الضریبي علي حجم الأعمال السنوي للمشروعات الصغیرة ومتناھیة الصغر وفقًا للقانون 152 لسنة 2020 على المنظومة الالكترونیة لتقدیم الإقرارات الضریبیة لجنة البزنس -الضرائب العامة على الدخل** Facebook@Tax.Egypt Twitter@Tax\_Egypt Twitter@Tax\_Egypt<br>على المنظومة الالكترونية لتقديم الإفرارات الضريبية<br>لجنة البزنس -الضرائب العامة على الدخل<br>أحدة البزنس -الضرائب العامة على الدخل<br>Facebook@Tax\_Egypt Twitter@Tax\_Egypt In

**مقدمة:** 

**انطالقا من توجهات وزارة المالية متمثلة في مصلحة الضرائب وفي إطار مشروع التطوير الشامل والتحديث المستمر للنظم المطبقة وتماشيا مع أحدث األنظمة العالمية لخدمة العمل الضريبي والتكامل بين جميع اإلدارات والمأموريات داخل المصلحة )دخل – قيمة مضافة( والوصول بالخدمة الضريبية المقدمة للمجتمع الضريبي الي المستويات المنشودة والتحول الكامل لجميع الخدمات الضريبية من الالمركزية الي ألمركزية باإلضافة الي تقليل العمل اليدوي الي ادني درجة وزيادة الميكنة قامت المصلحة بتطوير خدمة تقديم االقرارات الضريبية عن طريق مواقع البوابة اإللكترونية لمصلحة الضرائب المصرية االتية .** 

## **<https://eservice.incometax.gov.eg/etax>**

## **الملتزم بتقديم اإلقرار الضريبي إلكترونياً هذا العام**

- **طبقا لقانون المشروعات المتوسطة والصغيرة ومتناهية الصغر الصادر بالقانون رقم 152 لسنة 2020 والئحته التنفيذية الصادرة بقرار رئيس مجلس الوزراء رقم 654 لسنة ،2021 تلتزم المشروعات متناهية الصغر والمشروعات الصغيرة التي لم يجاوز حجم أعمالها السنوي عشرة ماليين جنيه سنويًا، بأن تقدم إلي**  مأمورية الضرائب المختصة إقرارًا ضريبيًا سنويًا وفقًا للضوابط الآتية:
- **-1 تقديم اإلقرار علي نموذج 25 إقرارات )إقرار 111( قبل أول أبريل للشخص الطبيعي، وقبل أول مايو أو خالل األربعة أشهر التالية لنهاية الفترة الضريبية للشخص اإلعتباري.**
- **-2 يكون تقديم اإلقرار من خالل بوابة الحكومة اإللكترونية )خدمة ممولي ضريبة الدخل( أو من خالل أية قناة إلكترونية أخري تحددها وزارة المالية، علي أن يقوم صاحب المشروع بتسجيل المشروع والحصول علي كلمة المرور السرية.** 
	- **-3 يكون اإلقرار مستوفيًا جميع البيانات الواردة به، وموقعًا عليه من الممول أو من يمثله قانونًا.** 
		- **-4 أن يؤدي الضريبة المستحقة من واقع اإلقرار.** 
			- **-5 استيفاء جميع بيانات اإلقرار.**
- **-6 ُ يتعين تقديم اإلقرار المشار إليه في حالة وفاة الممول أو التوقف النهائي للمنشأة أو مغادرة الممول أو** التوقف النهائي للمنشأة أو مغادرة الممول البلاد مغادرة نهائية أو التنازل عن المنشأة، خلال أربعين يومًا **من تاريخ حدوث أيًا من الوقائع المذكورة.**  2 - كان الأفراد من خلال بوايه الحقومه الإشترونية (خلفة معوني صريبة اللخل و من خلال تقرير المن المن المن المن ا<br>قل تقريبة الأفراد من المن المن المنافس المنافس المنافس المنافس المنافس المنافس المنافس المنافس المنافس المنافس
- **من خالل هذا الدليل سيتم التوضيح للشخص الطبيعي والشخص اإلعتباري كيفية تسجيل المشروعات الصغيرة ومتناهية الصغر علي موقع الضرائب المصرية.**

**1**

**االقرار الضريبي االلكتروني** 

**اوال : طريقة إختيار االقرار الضريبي للمشروعات الصغيرة ومتناهية الصغر :**

- **-1 سيتم تسجيل الدخول علي موقع مصلحة الضرائب لتقديم االقرار االلكتروني <https://eservice.incometax.gov.eg/etax>**
	- **-2 سيتم الوقوف بمؤشر الفارة (Mouse (علي " أسم الممول " بأعلي يسار صفحة موقع الضرائب المصرية. -3 سيتم النقر من قائمة " أسم الممول " و إختيار منها " تحديث بيانات"**

**و هذا شكل توضيحي الختيار االقرار الضريبي :** 

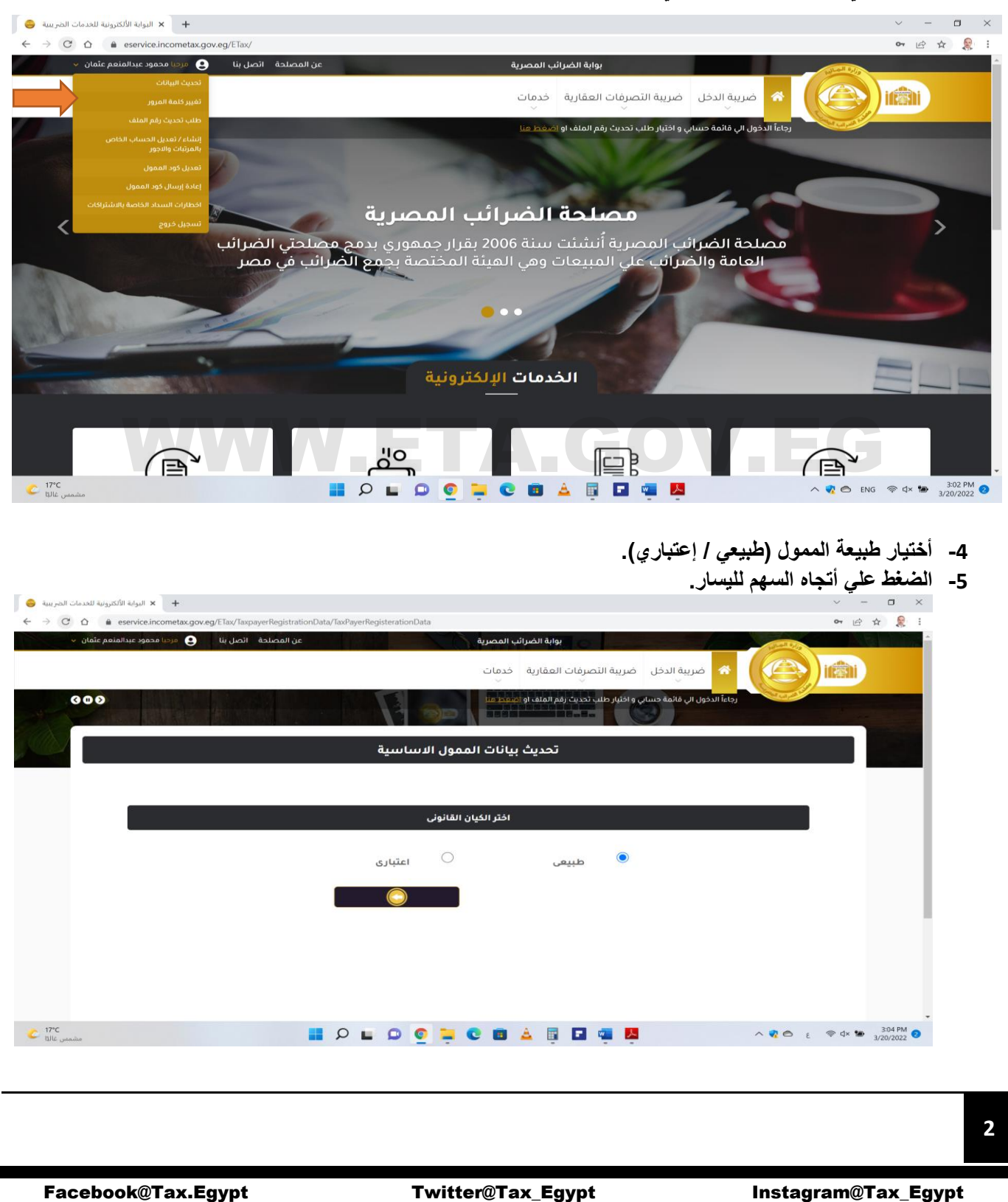

- **-6 اإلجابة بنعم علي سؤال )هل يقل رقم أعمالك السنوي عن 10،000،000 جنيه ؟** 
	- **-7 أختيار معيار تحديد رقم األعمال كما هو موضح بالصورة.**
		- **-8 الضغط علي أتجاه السهم لليسار.**

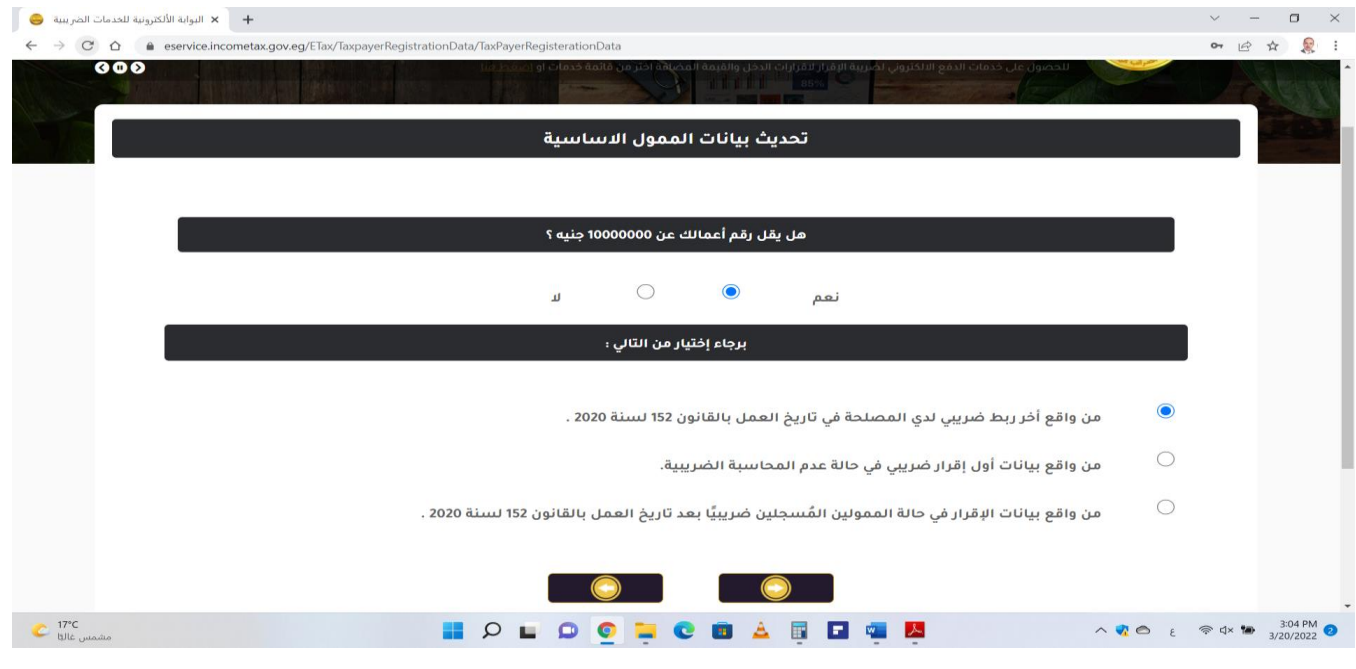

- **-9 اإلجابة بنعم علي سؤال )هل تخضع ألحكام قانون تنمية المشروعات المتوسطة والصغيرة ومتناهية الصغر رقم 152 لسنة**  $\frac{1}{2020}$
- **-10إدخال رقم شهادة التسجيل بجهاز تنمية المشروعات. استثنائيًا هذا العام يتم إدراج أية أربع أرقام وذلك بالنسبة للممولين الغير مسجلين بجهاز تنمية المشروعات ويرغبون في األستفادة بالمعاملة الضريبية المبسطة، علي أن يقوموا بأتخاذ أجراءات التسجيل بالجهاز فيما بعد. -11الضغط علي أتجاه السهم لليسار.**

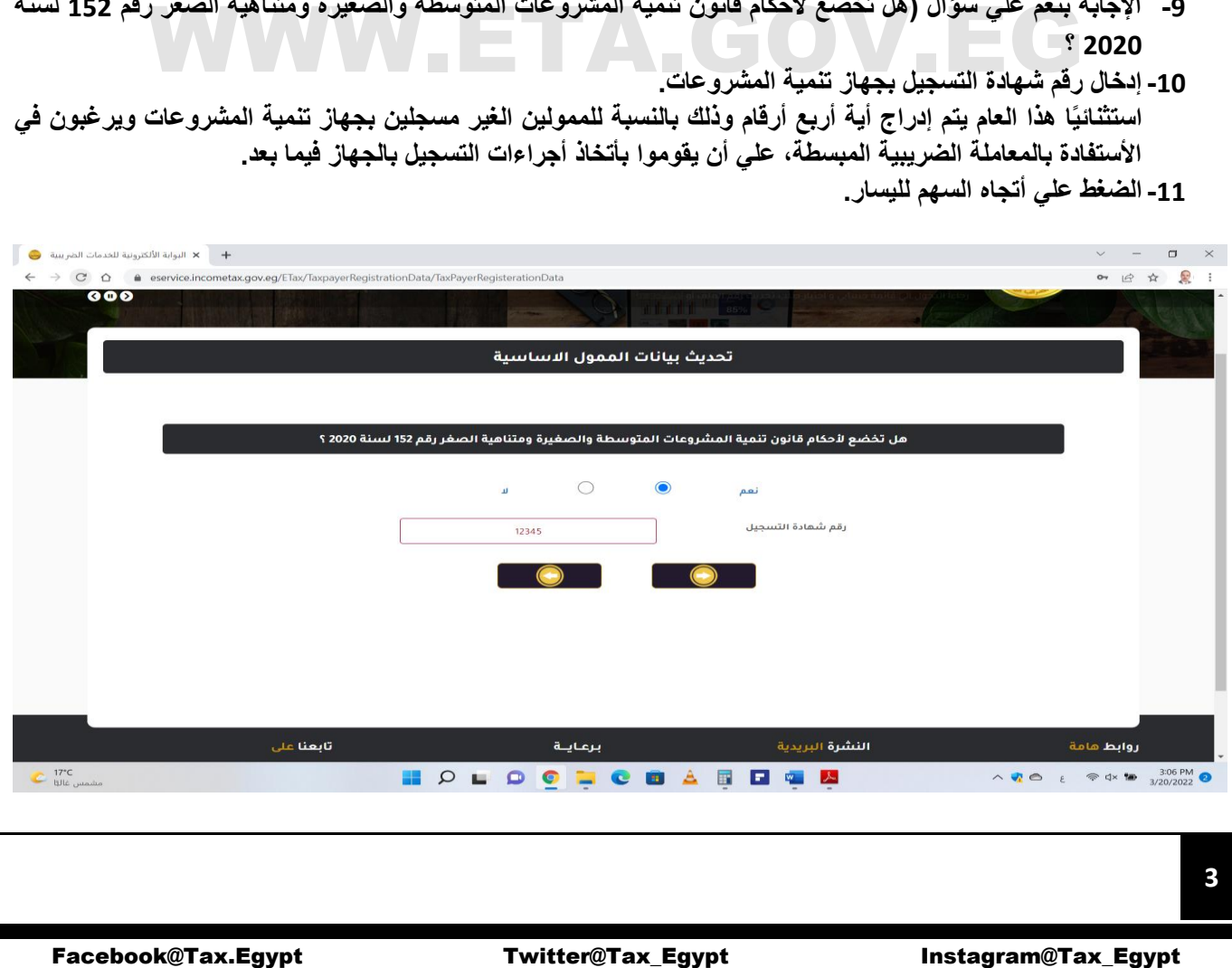

**-12 أستكمال بيانات اإللتزام بتقديم نماذج ضريبة المرتبات واألجور. -13الضغط علي أتجاه السهم لليسار.**

البوابة الألكترونية للخدمات الضريبية  $\bullet$  $\times$  =  $\Box$   $\times$  $\leftarrow$   $\rightarrow$   $\mathbb{C}$   $\Delta$   $\bullet$  eservice.incometax.gov.eg/ETax/TaxpayerRegistrationData/TaxPayerRegi ◎ 日 ☆ 息 :  $000$ .<br>للحصول على خدمات الدفع الالكتروني لضربية الاقرار لاقرارات الدخل والقيمة تحديث بيانات الممول الاساسية هل تقوم الشركة بتقديم نماذج / إقرارات ضريبة المرتبات والأجور ؟  $\bigcirc$  $\bullet$  $\mathbf{d}$ نعم ا<mark>لنشرة</mark> البريدية تابعنا غلى برعاية <mark>روابط ه</mark>امة  $\wedge \bullet \circ \circ$  {  $\Rightarrow$  4  $\bullet$  3:10 PM  $\bullet$  $\begin{array}{r} \begin{array}{c} \begin{array}{c} \text{if } 17^{\circ} \text{C} \end{array} \end{array}$  tills when **HOLOGICSARDEN** Facebook@Tax.Egypt Twitter@Tax\_Egypt Instagram@Tax\_Egypt Instagram@Tax\_Egypt Instagram@Tax\_Egypt Instagram@Tax\_Egypt Instagram@Tax\_Egypt Instagram@Tax\_Egypt Instagram@Tax\_Egypt Instagram@Tax\_Egypt Instagram@Tax\_Egypt Inst **-14أستكمال بيانات اإللتزام بتقديم نماذج الخصم والتحصيل تحت حساب الضريبة. -15الضغط علي أتجاه السهم لليسار. 4**

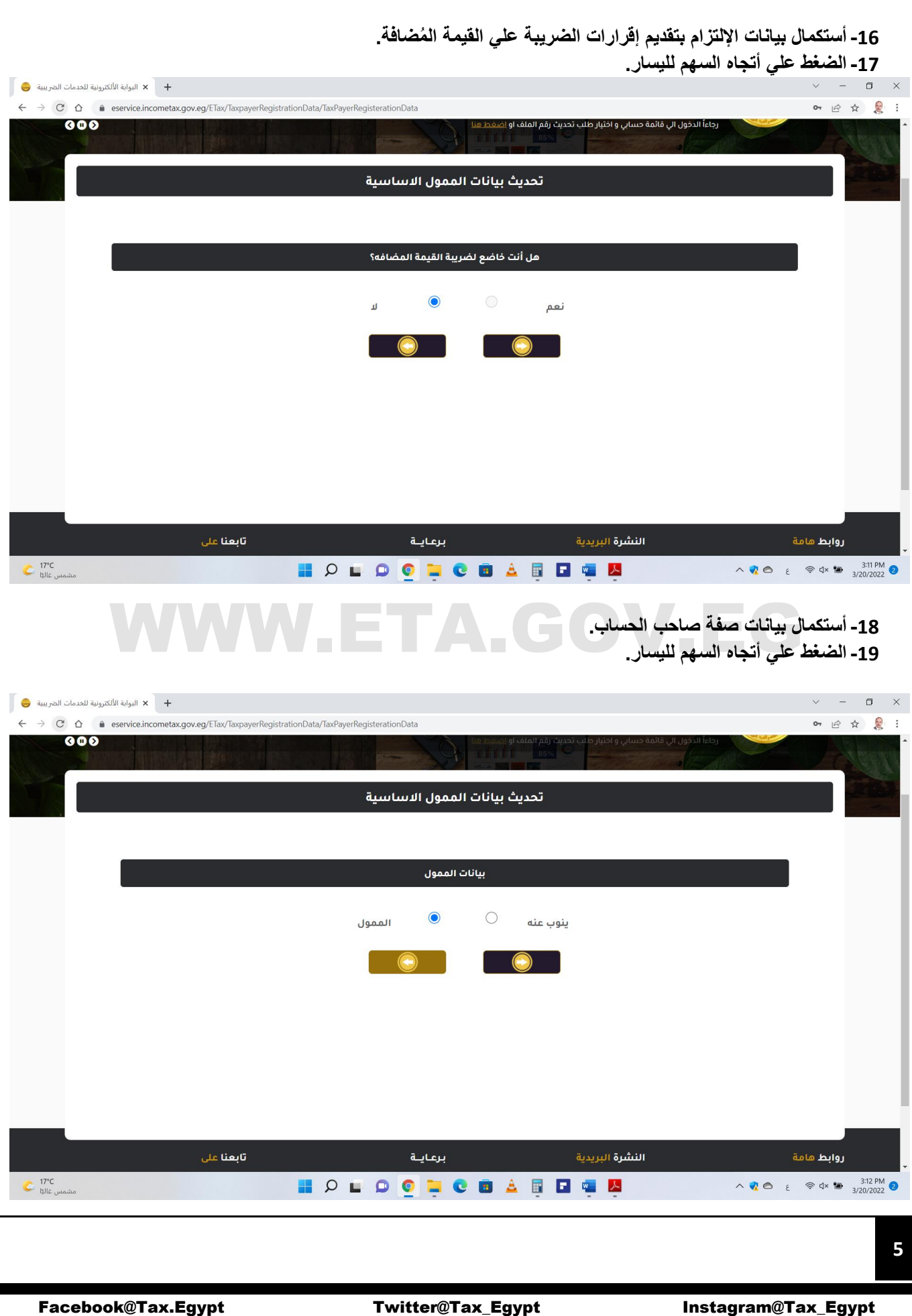

**-20أستكمال بيانات الحساب. -21الضغط علي إرسال كود التفعيل. -22 التوجه إلي اإليميل الخاص بالممول للحصول عاي كود التفعيل. -23إدخال كود التفعيل بالمربع الخاص به. -24الضغط علي أتجاه السهم لليسار.**

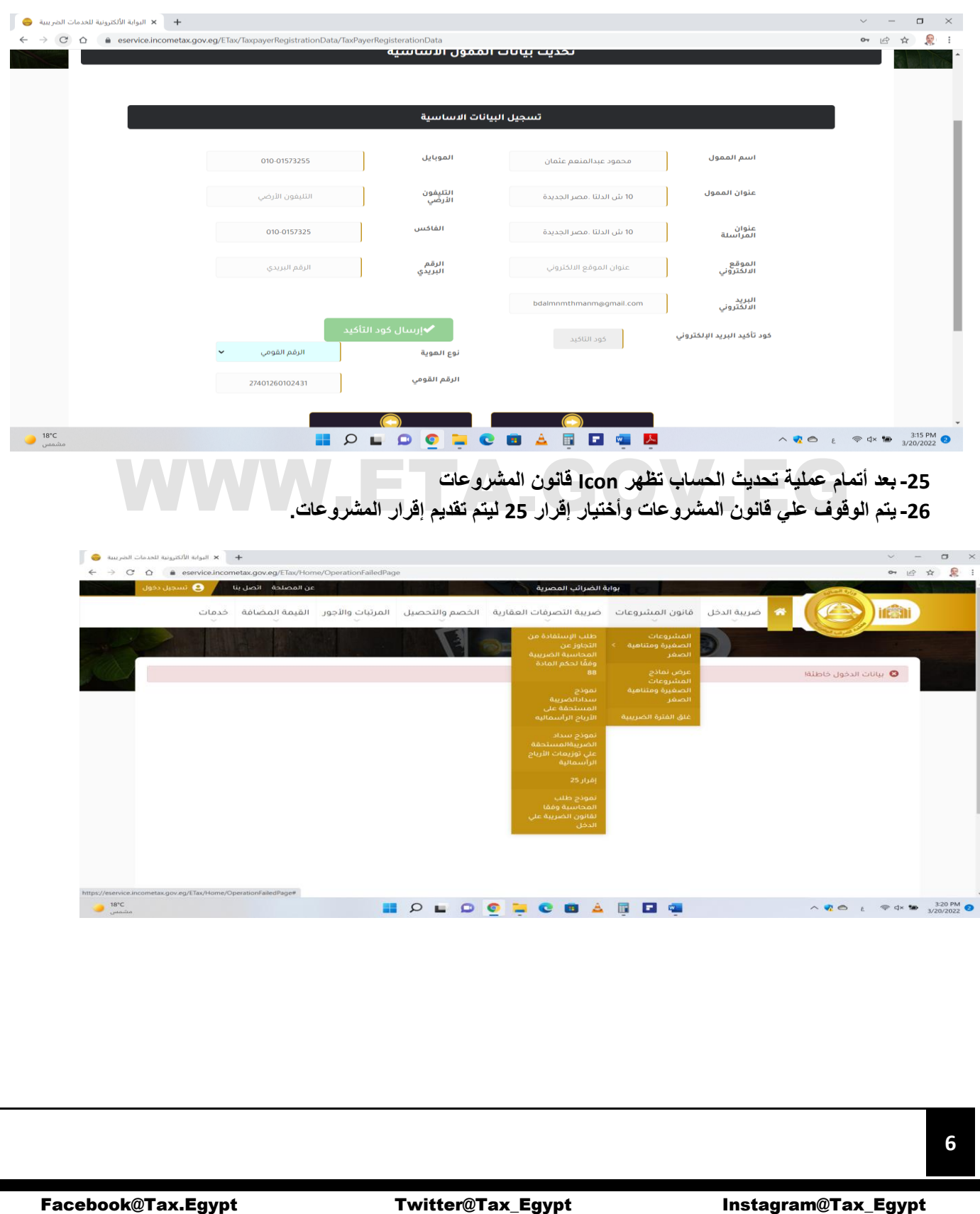